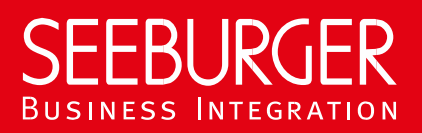

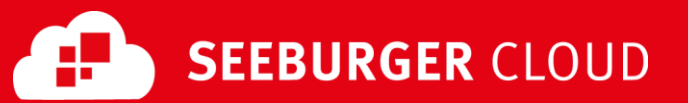

# B2B Routing Service: OFTP2 Datenblatt (Content Based Routing)

Konfigurationsdaten der SEEBURGER Cloud für die OFTP2-Anbindung

#### Firma Kontakt

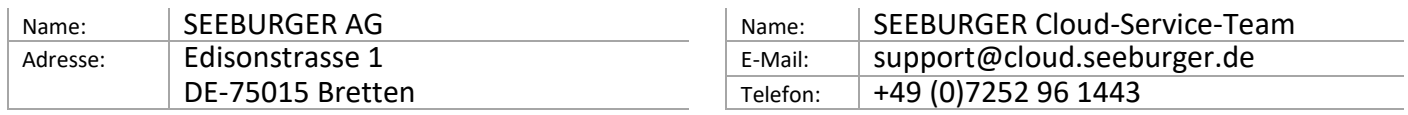

Dieses Datenblatt soll Sie bei der Anbindung an die SEEBURGER Cloud unterstützen. Der erste Abschnitt enthält Informationen für Ihre Netzwerk-Administration. Diese Abteilung muss Ihre **Firewall** konfigurieren, damit die OFTP2-Verbindung aufgebaut werden kann. Der zweite Abschnitt enthält die allgemeinen Einstellungen, die nötig sind, um Daten an die/von der SEEBURGER Cloud zu **senden/empfangen**. Der dritte Abschnitt enthält die Konfigurationsdaten, die nötig sind, um Daten an die SEEBURGER Cloud zu **senden**. Der vierte Abschnitt enthält die Konfigurationsdaten, die nötig sind, um Daten von der SEEBURGER Cloud zu **empfangen**. Der letzte Abschnitt beinhaltet Informationen dazu, wie Sie Ihre OFTP2-Verbindung **testen** können.

Bitte beachten Sie folgende allgemeine Hinweise:

- Wir unterstützen nur OFTP2 über TCP. OFTP über ISDN, X.31 oder VPN unterstützen wir nicht.
- OFTP2-Sicherheitseinstellungen sind aktiviert, das bedeutet:
	- o TLS/SSL wird verwendet. Eine Übertragung ohne TLS/SSL ist nicht möglich. Das Serverzertifikat sollte von einer vertrauenswürdigen Zertifizierungsstelle unterzeichnet sein.
	- o Die Sitzungsauthentifizierung erfolgt mittels Passwörtern.
	- o Die Session-Authentifizierung mit Zertifikaten wird unterstützt. Wenn dies genutzt werden soll, müssen die OFTP2- Zertifikate ausgetauscht werden.

Die Session-Authentifizierung muss auf beiden Seiten (SEEBURGER Cloud und Partner) aktiviert sein.

- o Die Dateiverschlüsselung (AES-256) wird unterstützt. Wenn dies genutzt werden soll, müssen die OFTP2-Zertifikate ausgetauscht werden.
- o Die Dateisignatur und die EERP-Signatur werden unterstützt. Sie können nur gemeinsam aktiviert oder deaktiviert werden.

Wenn diese genutzt werden sollen, müssen die OFTP2-Zertifikate für die Dateisignatur und die EERP-Signatur ausgetauscht werden.

Es sollte der Signaturalgorithmus RSA-SHA256 oder RSA-SHA512 verwendet werden. Wir empfehlen dringend, den SHA-1-Signaturalgorithmus **nicht** zu verwenden.

- o Dateikomprimierung wird unterstützt. Hinweis: Eine Komprimierung auf Session-Ebene wird nicht empfohlen, da sie für moderne EDI-Formate sehr ineffektiv ist. Sie wird von der SEEBURGER Cloud nicht verwendet, um Daten an Kunden zu senden.
- Die SEEBURGER Cloud verwendet dasselbe OFTP2-Zertifikat für TLS/SSL, Verschlüsselung, Signatur, Session-Authentifizierung und Dateiebene*.*
- OFTP2 **Change Direction** wird nicht unterstützt. Nur Initiierende der OFTP2-Session dürfen Dateien versenden. Dem Partner ist es nicht erlaubt, Dateien in derselben Session zurückzusenden. Damit Sie Dateien von Ihrem Partner empfangen können, muss dieser eine eigene Session initiieren.
- Bitte achten Sie auf Ihre **SFID-Einstellung**: Dieses Datenblatt enthält die Verbindungskonfiguration für das **Content Based Routing** (auf Basis der Nachricht). Wenn Sie SFID-Routing (auf Basis der Session) nutzen möchten, verwenden Sie bitte das entsprechende OFTP2-SFID-Routing-Datenblatt.

## 1. OFTP2– Konfiguration der FIREWALL

Um Daten an die SEEBURGER Cloud zu **senden**, öffnen Sie bitte Ihre Firewall für folgende ausgehende OFTP2-Verbindungen:

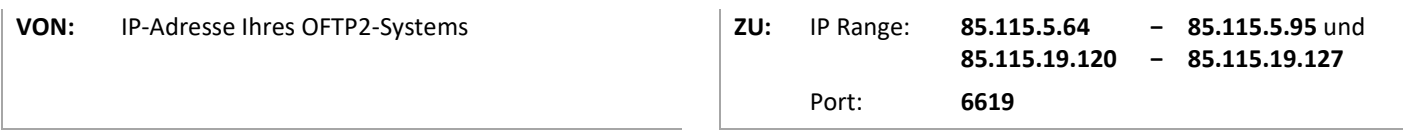

Um Daten von der SEEBURGER Cloud zu **empfangen**, öffnen Sie bitte Ihre Firewall für folgende eingehende OFTP2- Verbindungen:

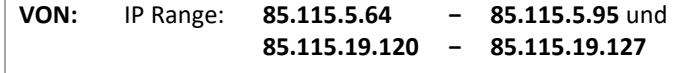

**ZU:** IP-Adresse und Port Ihres OFTP2-Systems

Hinweis: Unsere Firewall ist bereits für den Empfang Ihrer Daten geöffnet.

### 2. OFTP2 – Allgemeine Einstellungen für das SENDEN/EMPFANGEN von Daten

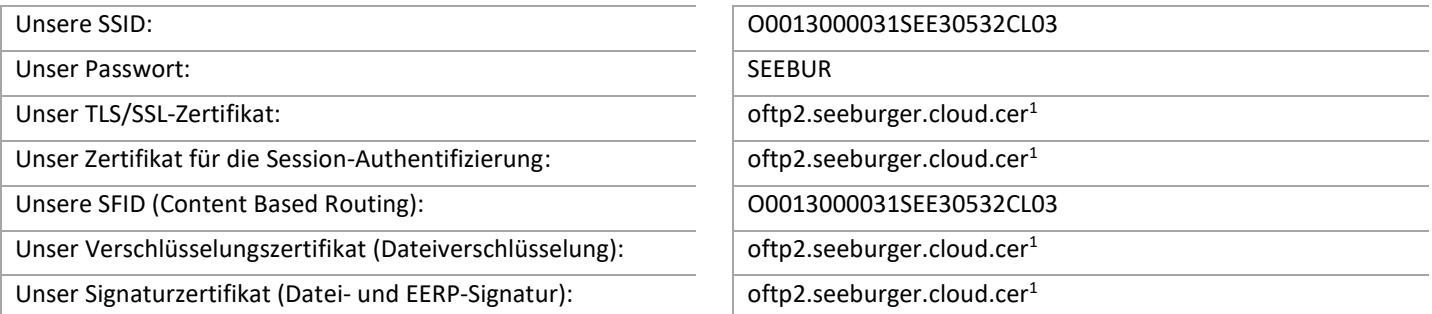

# 3. OFTP2 – Daten an die SEEBURGER Cloud SENDEN

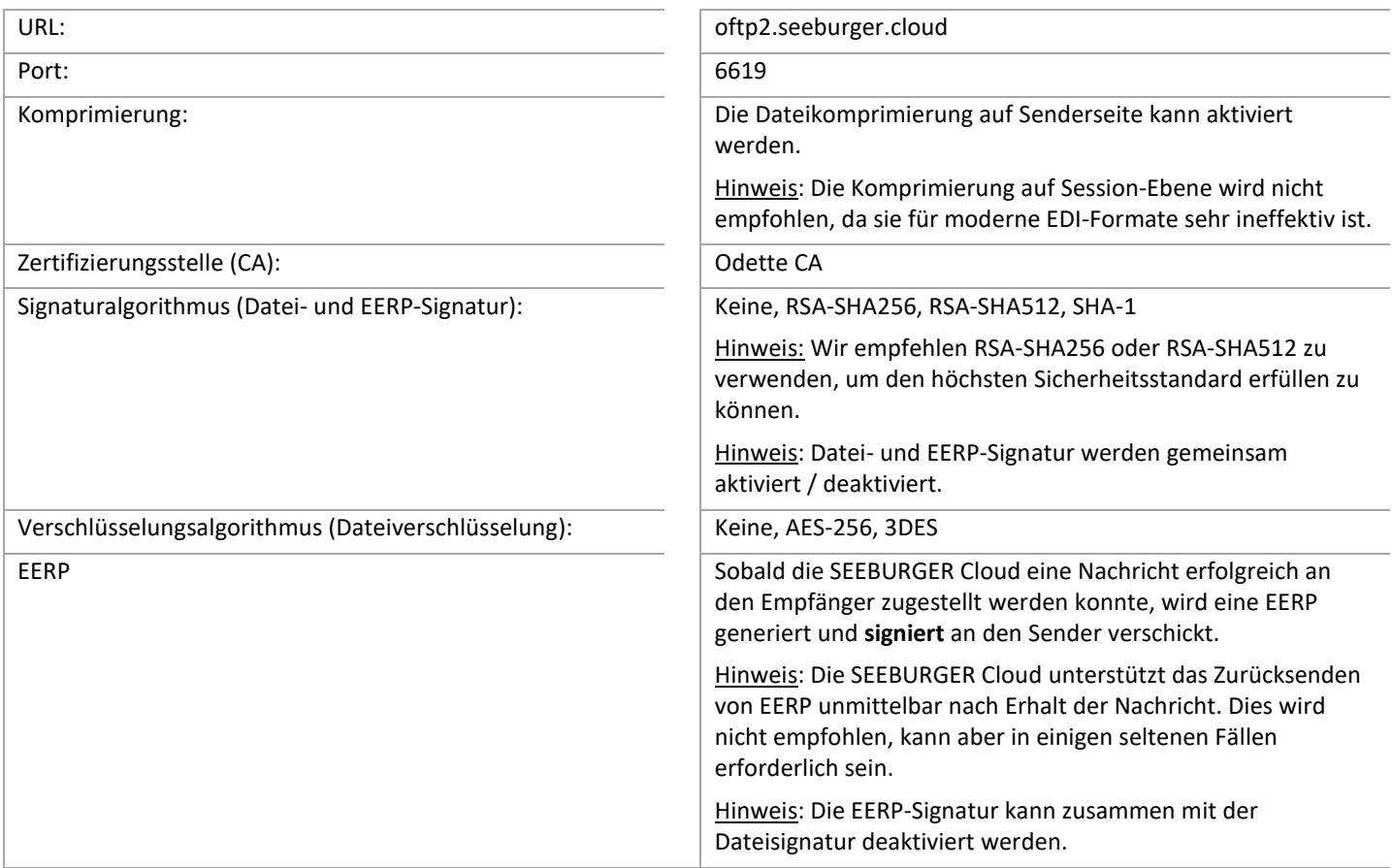

# 4. OFTP2 – Daten von der SEEBURGER Cloud EMPFANGEN

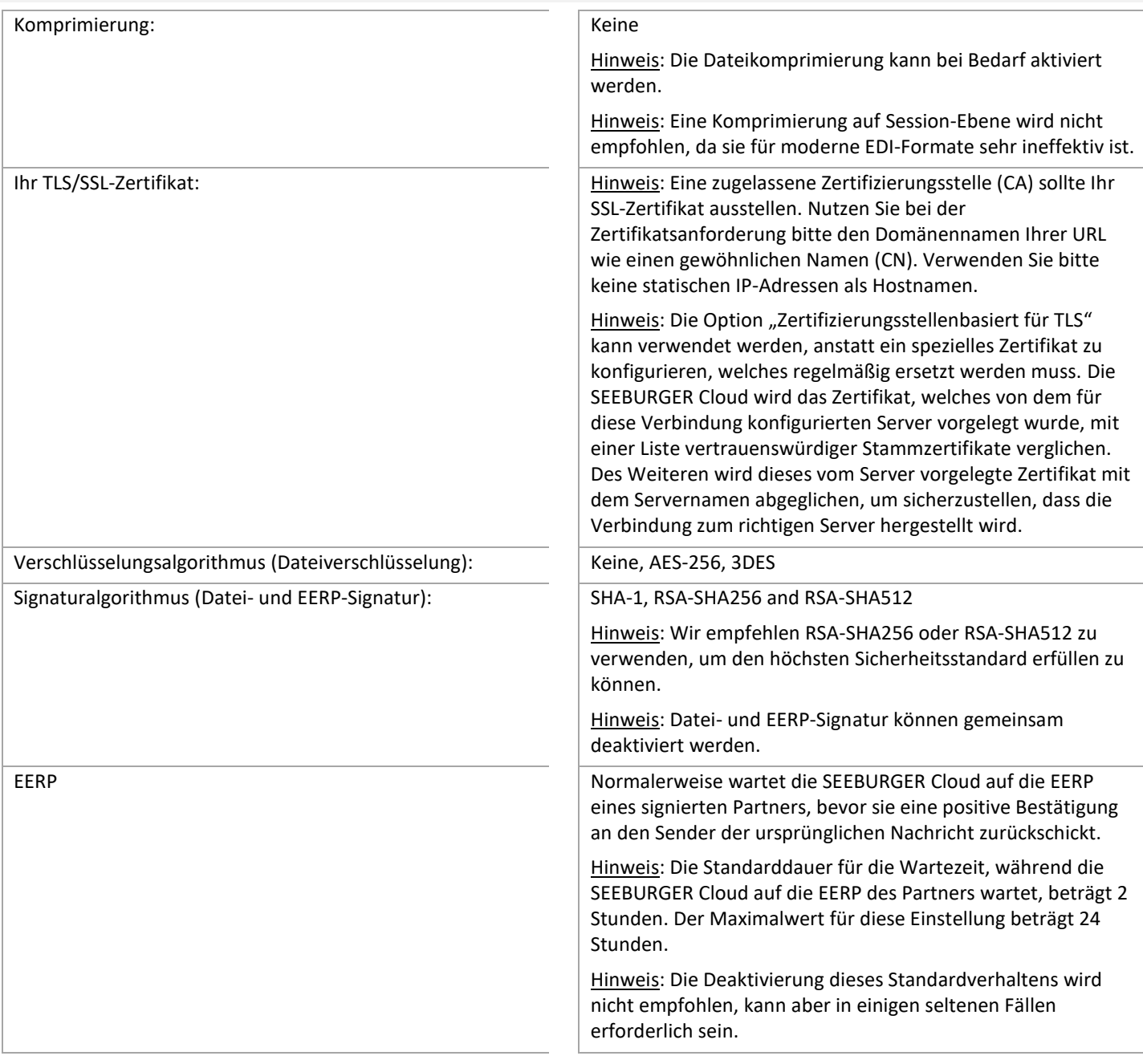

### 5. OFTP2 – Ihre Verbindung TESTEN

Wir nutzen kein dediziertes Test-System für die SEEBURGER Cloud. Sobald Sie Ihre Konfiguration abgeschlossen haben, können 4. Sie testen. Der Test funktioniert folgendermaßen:

- 1. Sie senden eine Nachricht von Ihrem System zur SEEBURGER Cloud.
- 2. Die SEEBURGER Cloud sendet Ihnen dieselbe Nachricht wieder zurück.
- 3. Wir empfangen die EERP von Ihrem System.

#### **Sollten Sie Ihre Nachricht nicht innerhalb von 5 Minuten zurückerhalten, überprüfen Sie bitte Ihre Einstellungen (z.B. Firewall-Konfiguration) oder kontaktieren Sie unser SEEBURGER Cloud-Service-Team.**

Nachdem Sie die Tests erfolgreich durchgeführt haben, nehmen Sie bitte Kontakt zum SEEBURGER Cloud-Service-Team auf. Sie werden dann aus dem Test-Modus in den produktiven Modus geschaltet. Die Kontaktdaten finden Sie oben auf der ersten Seite des Datenblattes.

<sup>1</sup>Sie können die Datenblätter und Zertifikate hier herunterladen: **https://www.seeburger.com/de/cloud/connect-the-cloud/**